## Getting started with Rgis - V.0.1

Ivan Lizarazo Faculty of Engineering, Universidad Distrital, Bogota, Colombia ilizarazo@udistrital.edu.co

August 2013

Document available under the terms of this license:

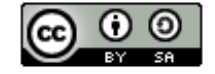

**Attribution-ShareAlike CC BY-SA** 

#### Abstract

This document provides examples and practicals tips for using  $R$ , the free software environment for statistical computing, as a GIS tool. After an overview of spatial data representation and spatial packages in R, the following topics are covered: (i) visualization of geographic data; (ii) accessing geoservices; and (iii) basic analysis of spatial data sets. As its title suggests, this document is just a starter guide. It was created using Sweave, a tool that allows to embed the  $R$  code in  $\text{BTr}X$ .

### 1 Introduction

This tutorial requires a recent version of R software. As an example, this document's author used R version 2.15.3 "Security Blanket" installed in a Linux machine (Ubuntu 12.04). In order to reproduce these exercises previous installation of following R packages is required: rgdal, sp, raster,rasterVIS, rworldmap, RgoogleMaps.

This tutorial doesn't require any prior knowledge of  $R$  (though  $R$  users will likely feel at home quite quickly). Previous exposure to GIS concepts and operations, both vector and raster, is advantageous.

A number of web pages and documents have been consulted in order to grasp Rgis concepts. A lot of ideas and code have been borrowed from:

- Introduction to spatial data handling in R by Robert J. Hijmans (2013)
- rworldmap: A New R package for Mapping Global Data by Andy South (2011)
- RgoogleMaps package: Vignette: Plotting on Google Static Maps in R
- <http://geonames.r-forge.r-project.org/>
- <http://worldgrids.org/doku.php?id=wiki:functions>
- <http://gsoc2010r.wordpress.com/2010/06/10/rgeos-introduction>

#### 2 Preliminary work

Start a work session in R. Then, set up your working directory and load basic packages using R command line client:

```
> ### use your own path ###
> setwd("∼/ud/pdi avanzado/R/R as a GIS")
> ### Basic packages ###
> l i b r a r y ( r g d al ) # geospatial data abstraction library
                             # classes for spatial data
> library (raster) # grids, rasters<br>> library (rasterVis) # raster visualisation
> library (raster Vis)
> library (maptools) # and their dependencies
```
### 3 Spatial objects and spatial packages in R

Spatial data in R are handled in complex object classes. The sp package defines a complete set of spatial classes, from points to lines to polygons (each possibly with attributes) to grids and pixels. sp classes have names that start with  $Spa$ tial. The basic types are SpatialPoints, SpatialLines, SpatialPolygons, SpatialGrid (raster), and SpatialPixels (sparse raster). These classes only represent geometries. To also store attributes, extended classes are available such as SpatialPolygonsDataFrame, and SpatialGridDataFrame. The raster package extends the sp classes to include **Rasterlayer**, **RasterStack**, and RasterBrick, and provides tools for automatic tiling of raster objects too large to fit into memory.

In most cases, users do not create spatial objects with R code. Users probably read them from a file (e.g. a shapefile or a TIFF). Shapefiles, for example, can be read using function readOGR() in the rgdal package or function shapefile() in the raster package.

However, for the sake of illustration, let's create a few spatial objects:

```
> library (sp)
```

```
> \text{lon} = c (-73, -74.5, -72.3, -76.6)
```

```
> l a t=c (7,4.5, 11.3, 5.7)
```

```
> # SpatialPoints
```

```
> sp1 \leftarrow SpatialPoints (cbind (lon, lat))
> class (sp1)
```

```
[1] " SpatialPoints "
attr ( ," package ")
|1] "sp"
```
 $>$  str(sp1)

```
Formal class 'SpatialPoints' [package "sp"] with 3 slots
   .. @ coords : num [1:4 , 1:2] -73 -74.5 -72.3 -76.6 7 4.5 11.3 5.7
   \ldots \ldots - attr(*) "dimnames")=List of 2
  .. .. .. $ : NULL
  .. .. ..$ : chr [1:2] "\text{lon}" "\text{lat}"<br>..@ bbox : num [1:2, 1:2] -
                   : num [1:2, 1:2] -76.6 4.5 -72.3 11.3\ldots \ldots - attr(*, "dimnames")=List of 2
  .. .. .. \ : chr [1:2] "lon" "lat"
  .. .. .. $ : chr [1:2] "min" "max"
  .. @ proj4string : Formal class 'CRS ' [ package " sp "] with 1 slots
  .. .. .. @ projargs : chr NA
```

```
> # data frame
> df \leftarrow data-frame ( \text{ } price \text{ } i = 1442, 1371, 765, 7480 )+ c i t y = c ( "BUCARAMANGA", "BOGOTA", "MAICAO", "QUIBDO" ) )
> class (df)
```
[1] " data . frame "

 $>$  str(df)

```
'data . frame ': 4 obs . of 2 variables :
$ precip: num 1442 1371 765 7480
$ city : Factor w/ 4 levels " BOGOTA " ," BUCARAMANGA " ,..: 2 1 3 4
```

```
> # SpatialPointsDataFrame
> sp2 \leftarrow SpatialPointsDataFrame(sp1, data=df)
> class (sp2)
```

```
[1] " SpatialPointsDataFrame "
attr ( ," package ")
[1] "sp<sup>n</sup>
```
 $>$  str(sp2)

```
Formal class 'SpatialPointsDataFrame' [package "sp"] with 5 slots ..@ data :'data.frame': 4 obs. of 2 variables:
                     : 'data.frame': 4 obs. of 2 variables:
   .. .. $ precip: num [1:4] 1442 1371 765 7480
  \ldots .. \frac{1}{3} city : Factor w/ 4 levels "BOGOTA", "BUCARAMANGA",..: 2 1 3 4
  .. @ coords . nrs : num (0)
   .. @ coords : num [1:4 , 1:2] -73 -74.5 -72.3 -76.6 7 4.5 11.3 5.7
   \ldots \ldots - attr(*) "dimnames")=List of 2
  .. .. .. $ : NULL
  .. .. ..$ : chr [1:2] "\text{lon}" "\text{lat}"<br>..@ bbox : num [1:2, 1:2] -
                    : num [1:2, 1:2] -76.6 4.5 -72.3 11.3
  \ldots \ldots - attr(*, "dimnames")=List of 2
  \ldots \ldots \frac{1}{2} : chr [1:2] "lon" "lat"
  .. .. .. \$\;:\; \text{chr}\; [1:2] "min" "max"
  .. @ proj4string : Formal class 'CRS ' [ package " sp "] with 1 slots
  .. .. .. @ projargs : chr NA
```

```
> #
> # Spatial Polygons
> lon ← c(-75, -72, -72, -75)
> lat \leftarrow c(7.5, 7.5, 4.25, 4.25)
> coord \leftarrow cbind (lon, lat)
> # close the ring of the polygon
> coord \leftarrow rbind (coord, coord [1,])
> poly \leftarrow SpatialPolygons (list ( Polygons (list (Polygon (coord )), 1)))
> str (poly)
Formal class 'SpatialPolygons ' [ package " sp "] with 4 slots
   .. @ polygons : List of 1
   .. .. $ : Formal class 'Polygons ' [ package " sp "] with 5 slots
  .. .. .. .. @ Polygons : List of 1
  .. .. .. .. $ :Formal class 'Polygon' [package "sp"] with 5 slots
  .. .. .. .. .. .. .. @ labpt : num [1:2] -73.5 5.88<br>.. .. .. .. .. .. .. @ area : num 9.75
  .. .. .. .. .. .. ..@ area
  .. .. .. .. .. .. .. @ hole : logi FALSE
  .. .. .. .. .. .. .. @ ringDir : int 1
  .. .. .. .. .. .. .0 coords : num [1:5, 1:2] -75 -72 -72 -75 -75 |7.5 7.5 4.25 4.25 7.5
  .. .. .. .. .. .. .. .. \cdots attr(*, "dimnames") = List of 2.. .. .. .. .. .. .. .. .. ... \ast : NULL
  .. .. .. .. .. .. .. .. ..$ : chr [1:2] "lon" "lat"
  .. .. .. .. @ plotOrder : int 1
  .. .. .. ..@ labpt : num [1:2] -73.5 5.88<br>.. .. .. ..@ ID : chr "1"
  .. .. .. .. @ ID : chr "1"<br>.. .. .. .. @ area : num 9.75
  .. .. .. .. @ area
  .. @ plotOrder : int 1
  .. @ bbox : num [1:2, 1:2] -75 4.25 -72 7.5
  .. \ldots attr(*, "dimnames")=List of 2
  .. .. ..$ : chr [1:2] "x" "y"
  .. .. .. $ : chr [1:2] "min" "max"
  .. @ proj4string : Formal class 'CRS ' [ package " sp "] with 1 slots
  .. .. ..@ projargs: chr NA
```
 $>$  class (poly)

```
[1] " SpatialPolygons "
attr ( ," package ")
[1] "sp"
```
 $>$  bbox (poly)

min max  $-75.00 -72.0$  $y = 4.25$  7.5

 $>$  proj $4$ string (poly)

[1] NA

 $>$  #

```
> plot (sp2, axes=TRUE)
```

```
> plot (poly, border='blue', col='yellow', lwd=3, add=TRUE)
```

```
> points (sp2, col='red', pch=20, cex=3)
```
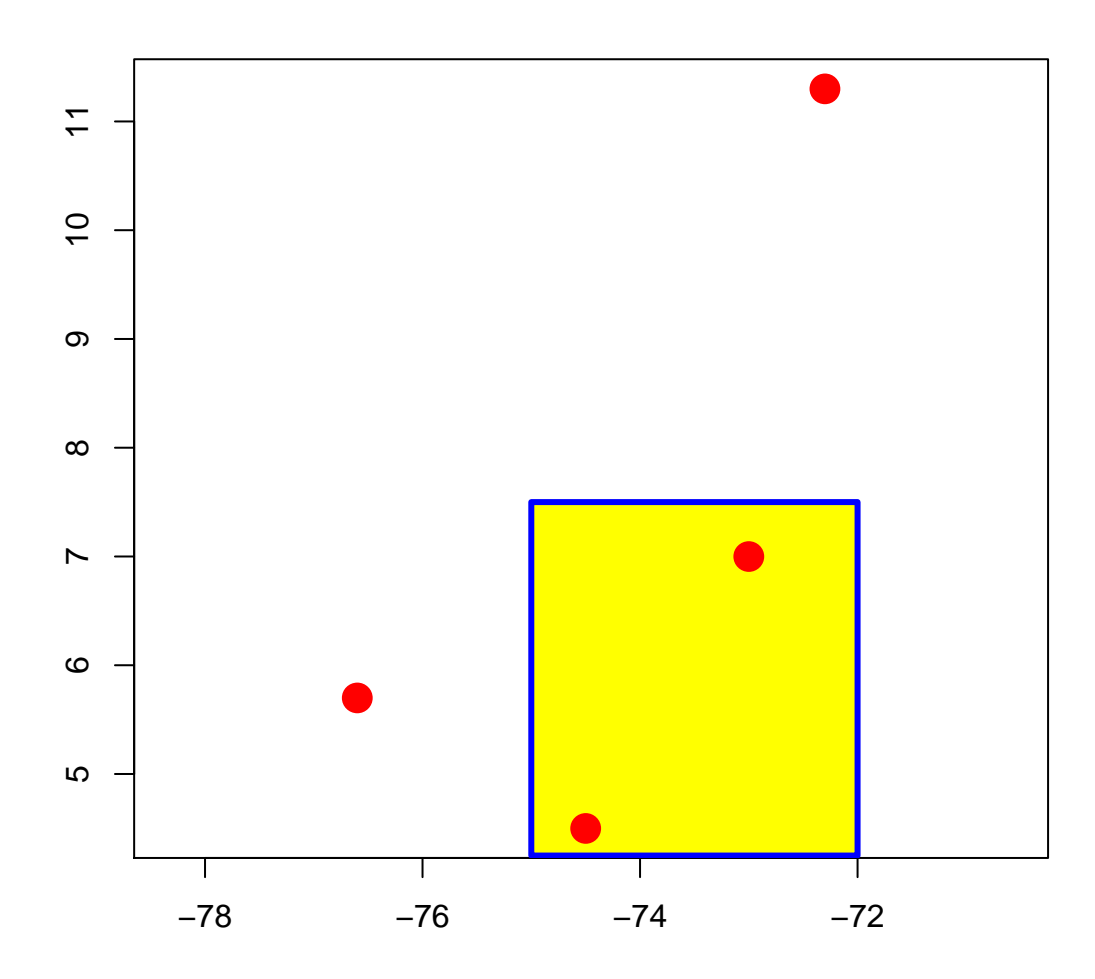

All spatial objects have 2 slots or components in common: a bounding box in  $sp$  (or an extent in *raster*) and a coordinate reference system (CRS). All useful spatial classes have additional slots: lists of coordinates for points, coordinates of vertices for polygons, descriptions of dimensions and a matrix of values for rasters, etc. The str() function returns the structure of an object.

The bounding box of an object can be computed on the fly using the bbox() function. The coordinate reference system must either be read or set explicitly on input spatial objects, and defaults to NA. Then, because all spatial operations require objects in the same CRS, if the result of a spatial operation is a spatial object, it inherits the same CRS as the input objects.

CRS uses proj4 strings to define projections coordinate reference systems. If you know such parameters, you can use them: the proj4string() function on the left of an assignment statement can be used to set the CRS of a spatial object. However, when the readOGR() and readGDAL() functions read a file with projection information (.prj for a shapefile, embedded in .img files, etc.), the resulting R object has the correct CRS proj4string. spTransform() reprojects spatial objects; the target CRS is usually the CRS of another R spatial object, and can be set accordingly.

While sp package is well suited for managing vector objects, the raster package focuses on raster objects. A RasterLayer object represents single-layer raster data. A RasterLayer object stores fundamental parameters that describe itself, e.g. number of columns and rows, the coordinates of its spatial extent, and the CRS. In addition, a RasterLayer can store information about the file in which the raster cell values are stored (if such a file exists). A RasterLayer can also hold the raster cell values in memory. Multiple layers can be represented by a RasterStack and by a RasterBrick. While these are very similar objects, a RasterStack can refer to different files (all with the same extent and resolution), whereas a RasterBrick can only point to a single file.

Let's create a raster object from scratch.

```
> library (raster)
> # create empty RasterLayer
> r1 ← raster (ncol=10, nrow=10, xmx=-72, xmn=-76, ymn=3, ymx=9)
> r 1
class : RasterLayer<br>dimensions : 10, 10, 100
                            (nrow, ncol, ncell)resolution : 0.4, 0.6 (x, y)extent : -76, -72, 3, 9 (xmin, xmax, ymin, ymax)
coord. ref. : + proj = longlat + datum = WGS84 +  ellps = WGS84 + towgs84 = 0, 0, 0> # assign values
> r1 [] \leftarrow 1: n c ell (r1)
> \,r\,class : RasterLayer
dimensions : 10, 10, 100 (nrow, ncol, ncell)
resolution : 0.4, 0.6 (x, y)extent : -76, -72, 3, 9 (xmin, xmax, ymin, ymax)
coord. ref. : +proj=longlat +datum=WGS84 +ellps=WGS84 +towgs84=0,0,0
data source : in memory
names : layer
values : 1, 100 (min, max)
```

```
> # plot
> plot(r1)> # add polygon and points
> plot(poly, border='blue', col='yellow', rule='3, add=True)> points (sp2, col='red', pch=20, cex=3)
> #
```
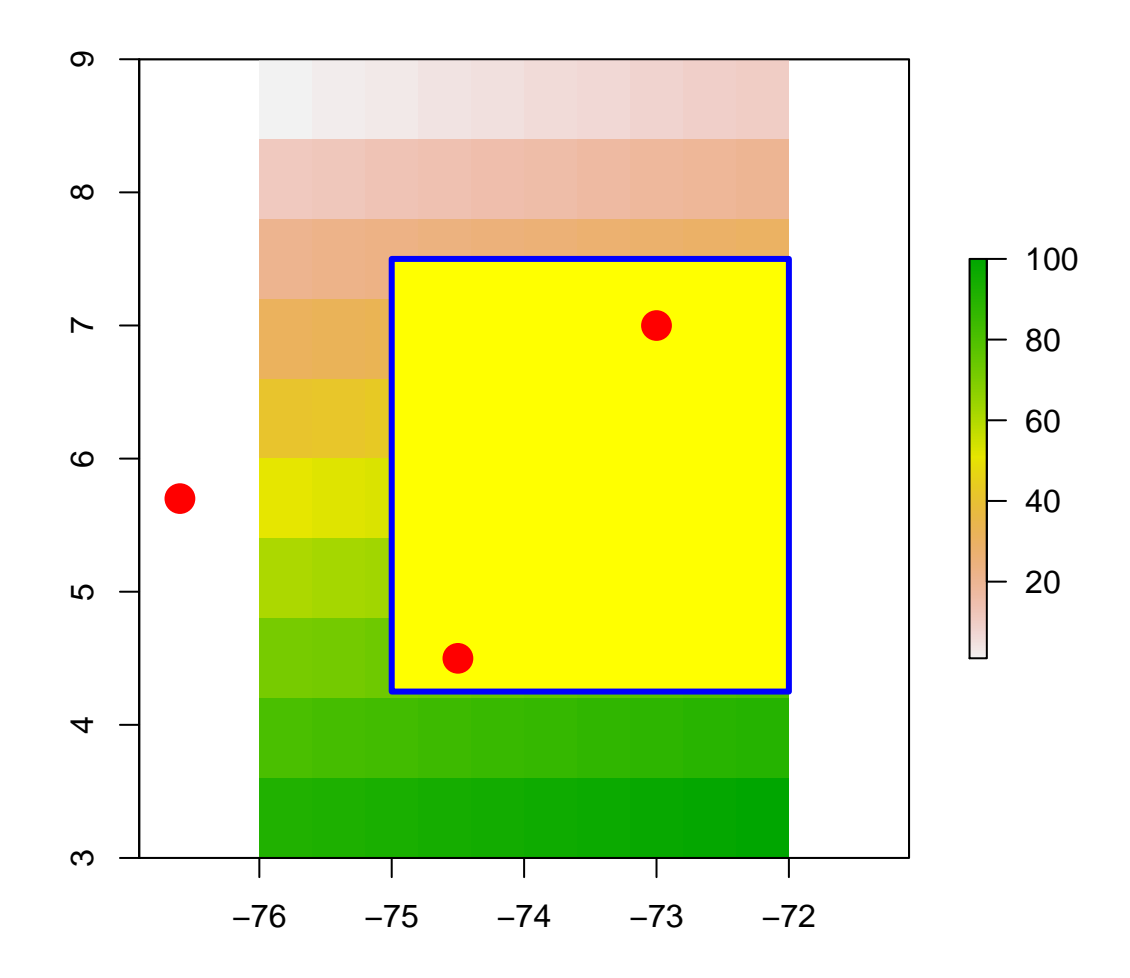

Let's make a RasterStack from multiple layers:

```
\qquad \qquad > \ \mathbf{r2} \ \ \leftarrow \ \ \mathbf{r1} \ \ * \ \ \mathbf{r1}> r3 \leftarrow 2 * r1
> s \leftarrow \text{stack}(r1, r2, r3)> s
class : RasterStack<br>dimensions : 10, 10, 100
                 : 10, 10, 100, 3 (nrow, ncol, ncell, nlayers)
 resolution : 0.4, 0.6 (x, y)extent : -76, -72, 3, 9 (xmin, xmax, ymin, ymax)
 coord . ref . : + proj = longlat + datum = WGS84 + ellps = WGS84 + towgs84 =0 ,0 ,0
```
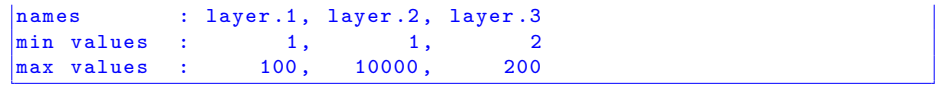

 $>$  plot(s)

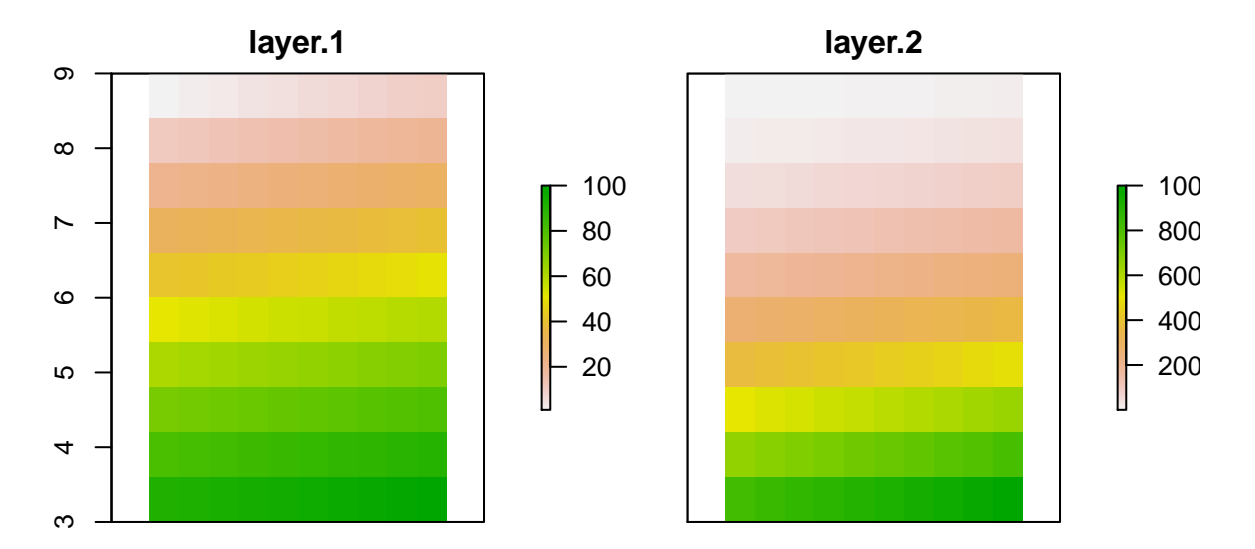

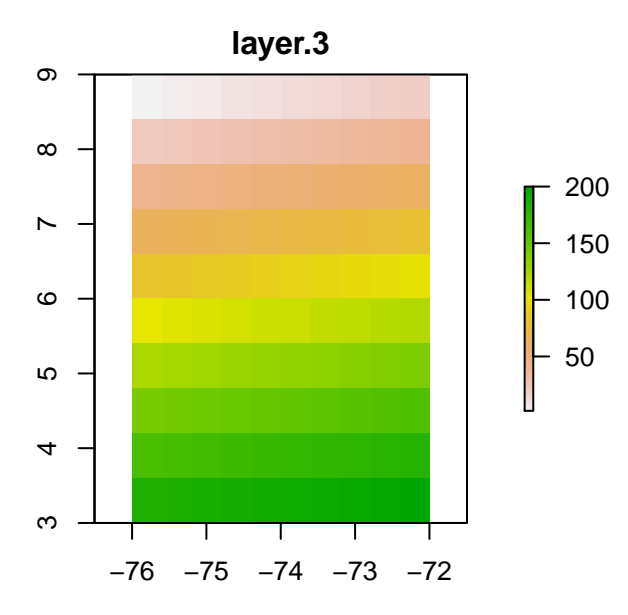

## 4 Visualization of geographic data

#### 4.1 Mapping data using rworldmap

rworldmap is a package available on CRAN for mapping and visualization of global data. rworldmap has three core functions:

- joint Country Data2map() joins user country data referenced by country names or codes to a map to enable plotting
- mapCountryData() plots a map of country data
- mapGriddedData() plots a map of gridded data

As for our exercise we will conduct three steps: (a) load the rworldmap package; (b) get the self-contained worldwide countries dataset, an object of type SpatialPolygonsDataFrame, at a desired spatial resolution; and (c) plot the corresponding map:

```
> library (rworldmap)
> # examples:
> newmap \leftarrow getMap(resolution = "coarse") # different resolutions available
> plot (newmap, main="Hello world!")
```
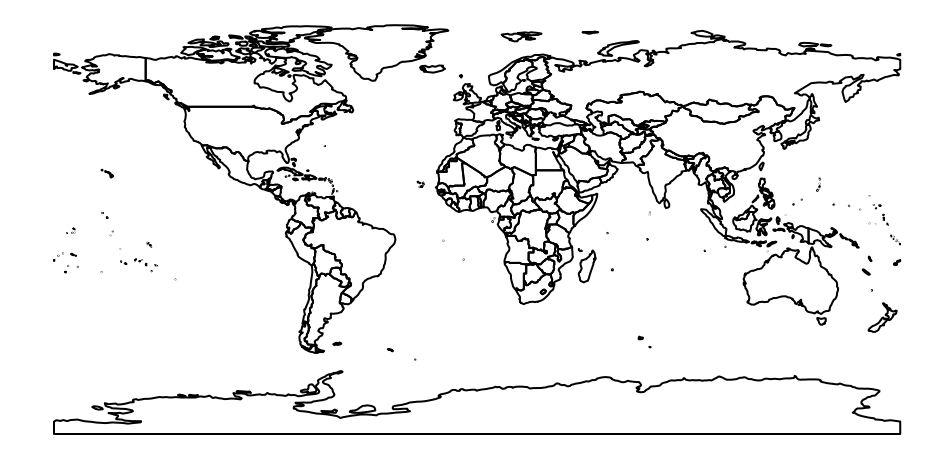

It is possible to map a subset of countries and show estimated population:  $>$  mapCountryData (mapRegion = "latin america")

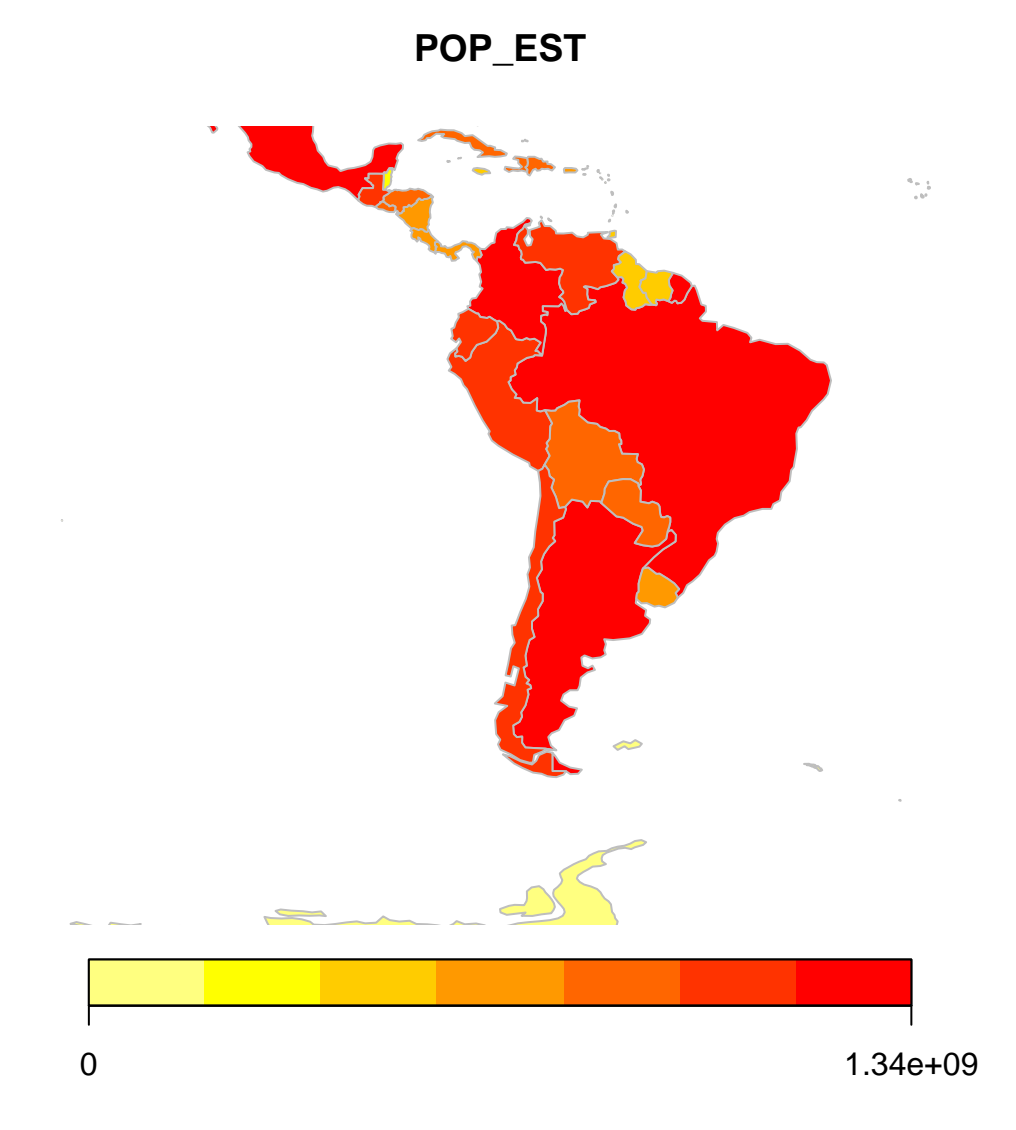

It is also possible to visualize gridded data using the  $\it SpatialGridDataFrame$ included in the worldmap package:

> data ( gridExData ) > # mapDevice ()  $>$  mapGriddedData(mapRegion = "latin america")

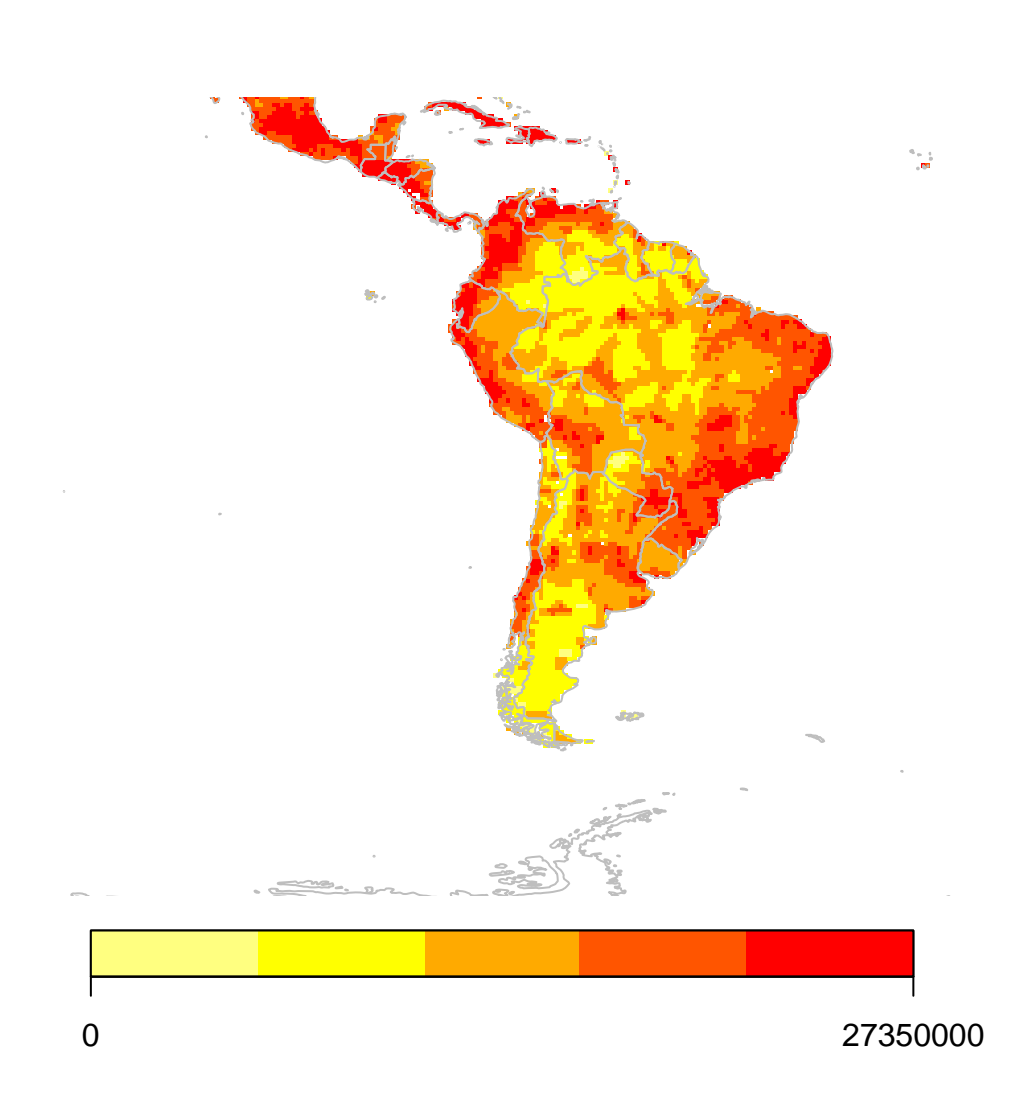

To map anything other than the default map, mapCountryData() requieres an object of class SpatialPolygonsDataFrame and a specification of the name of the column containing the data ato plot. This code allows plotting biodiversity categories:

```
> data ( countryExData )
> sPDF \leftarrow joinCountryData2Map (countryExData, joinCode="ISO3",
+ nameJoinColumn="ISO3V10 ")
```
149 codes from your data successfully matched countries in the map 0 codes from your data failed to match with a country code in the map 94 codes from the map weren 't represented in your data

> mapCountryData (sPDF, nameColumnToPlot= 'BIODIVERSITY ' )

## **BIODIVERSITY**

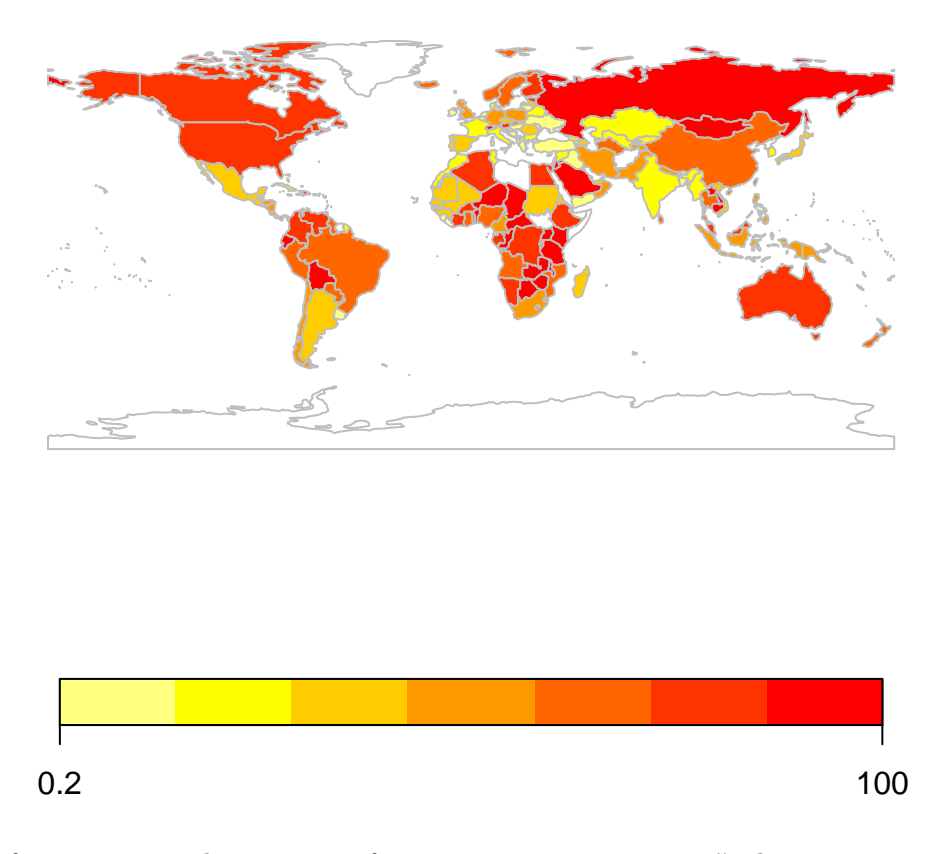

For identifying countries, the interactive function identifyCountries() allows users to click close to a country centroid in order to add the country name to the map.

Gridded data from the web can also be read in and plot. Please go to [http:](http://koeppen-geiger.vu-wien.ac.at/present.htm) [//koeppen-geiger.vu-wien.ac.at/present.htm](http://koeppen-geiger.vu-wien.ac.at/present.htm) and download the ascii file with the Koeppen Geiger gridded climatic regions. Have a look at the file structure. Then, follow these instructions:

```
> file1 ← 'Koeppen-Geiger-ASCII.txt'
> kdata \leftarrow read.table (file1, header=TRUE, as.is=TRUE)
> # convert table to SpatialPointsDataFrame
> coordinates (kdata) \leftarrow c ("Lon", "Lat")
> # convert spodf to SpatialPixelsDataFrame
> gridded (kdata) \leftarrow TRUE
> # promote spidf to Spatial GridDataFrame
> kgrid \leftarrow as (kdata, "SpatialGridDataFrame")
> # plotting map
> kmap \leftarrow mapGriddedData(kgrid, catMethod='categorical', addLegend=FALSE,
+ colour Palette=terrain.colors (30))
> # adding formatted legend
> do.call (addMapLegendBoxes, c (kmap, cex=0.8, ncol=6, x= 'bottomleft',
```
+ title='Koeppen-Geiger Climate zones'))

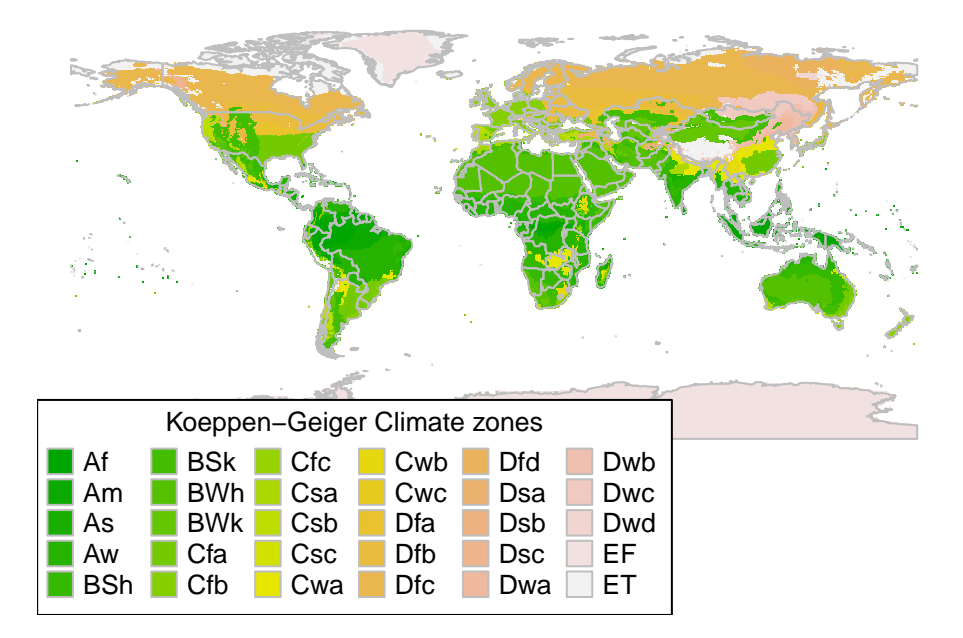

For detailed information of rworldmap functionalities have a look at [http:](http://journal.r-project.org/archive/2011-1/Rjournal_2011-1_S) [//journal.r-project.org/archive/2011-1/Rjournal\\_2011-1\\_S](http://journal.r-project.org/archive/2011-1/Rjournal_2011-1_S).

### 4.2 Mapping data using google maps

A three step process is necessary: (i) load the RgoogleMaps package; (ii) get maps of desired locations from google maps, and save them; and, (iii) provide points of interest:

 $>$  # options (width = 40)

 $>$ library (RgoogleMaps)

- > # first , provide map center
- $>$  map1  $\leftarrow$  GetMap(center=c(-73.1, 7.1227), zoom=12,
- + dest file="map1.png", maptype="satellite")

 $>$  # now, define bounding box

- $>$  map2  $\leftarrow$  GetMap.bbox (lonR=c (-73.0, -73.4), latR=c (7.0,7.3),
- $+$  dest file="map2.png", maptype="terrain")

 $>$  # try another map type

- $>$  map3  $\leftarrow$  GetMap.bbox( $lonR=c$  (-73.0, -73.4),  $latR=c$  (7.0,7.3),
- $+$  dest file="map3.png", maptype=" satellite")
- > # now plot data into these maps
- > PlotOnStaticMap(lat=c(7.104, 7.115, 7.112), lon=c(-73.12,
- $+$  -73.11, -73.13), zoom=12, cex=2, pch=19, col="red",
- $+$  FUN=points, add=F)

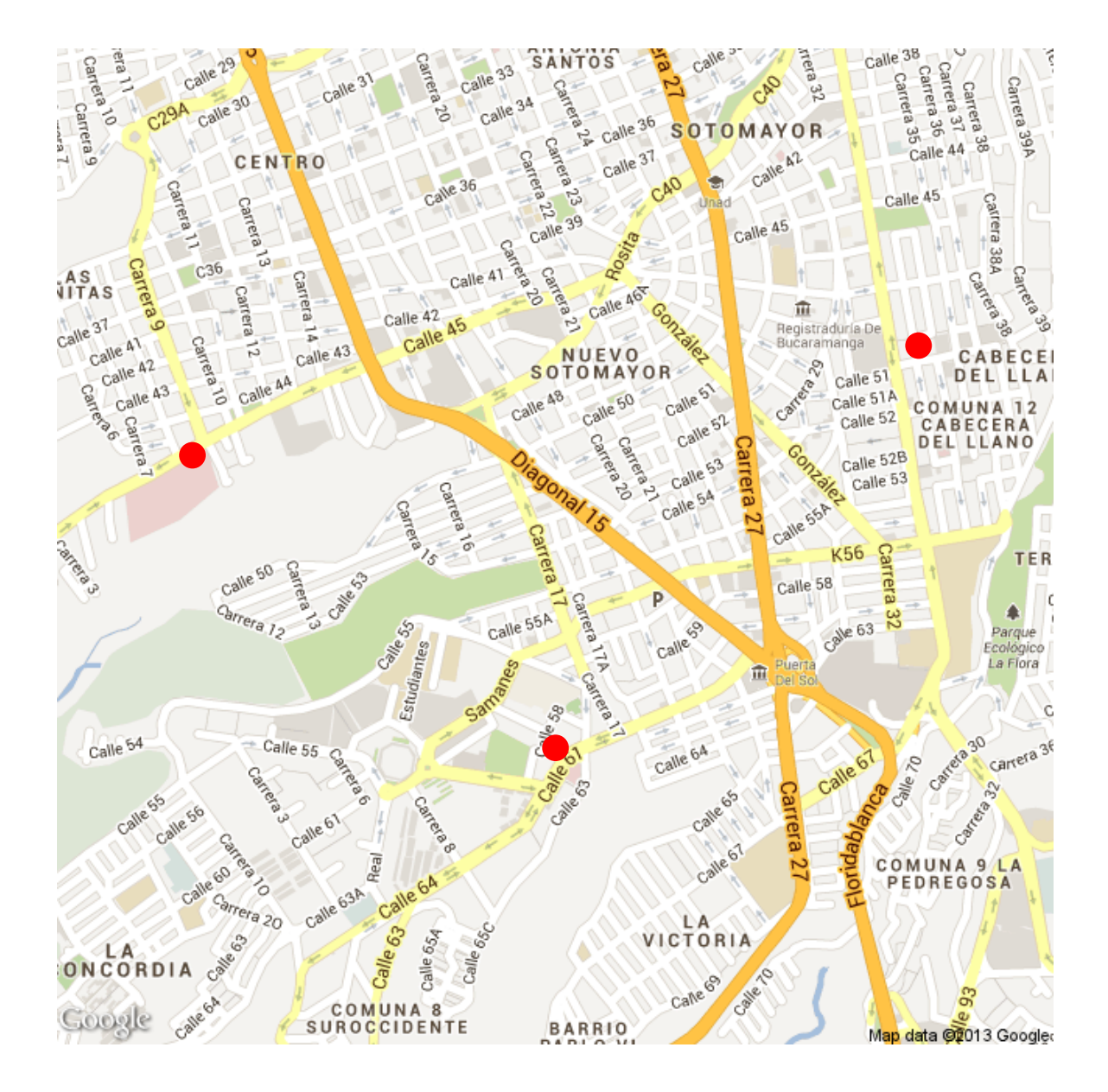

## 5 Accessing geoservices

Using free web services such as the GeoNames, available via the package geonames, it is possible to obtain, for a given location, its elevation, name of the closest city and/or actual weather. Please install first the geonames, and then use this code:

```
> library (geonames)<br>> # search by bound
  # search by bounding box
```
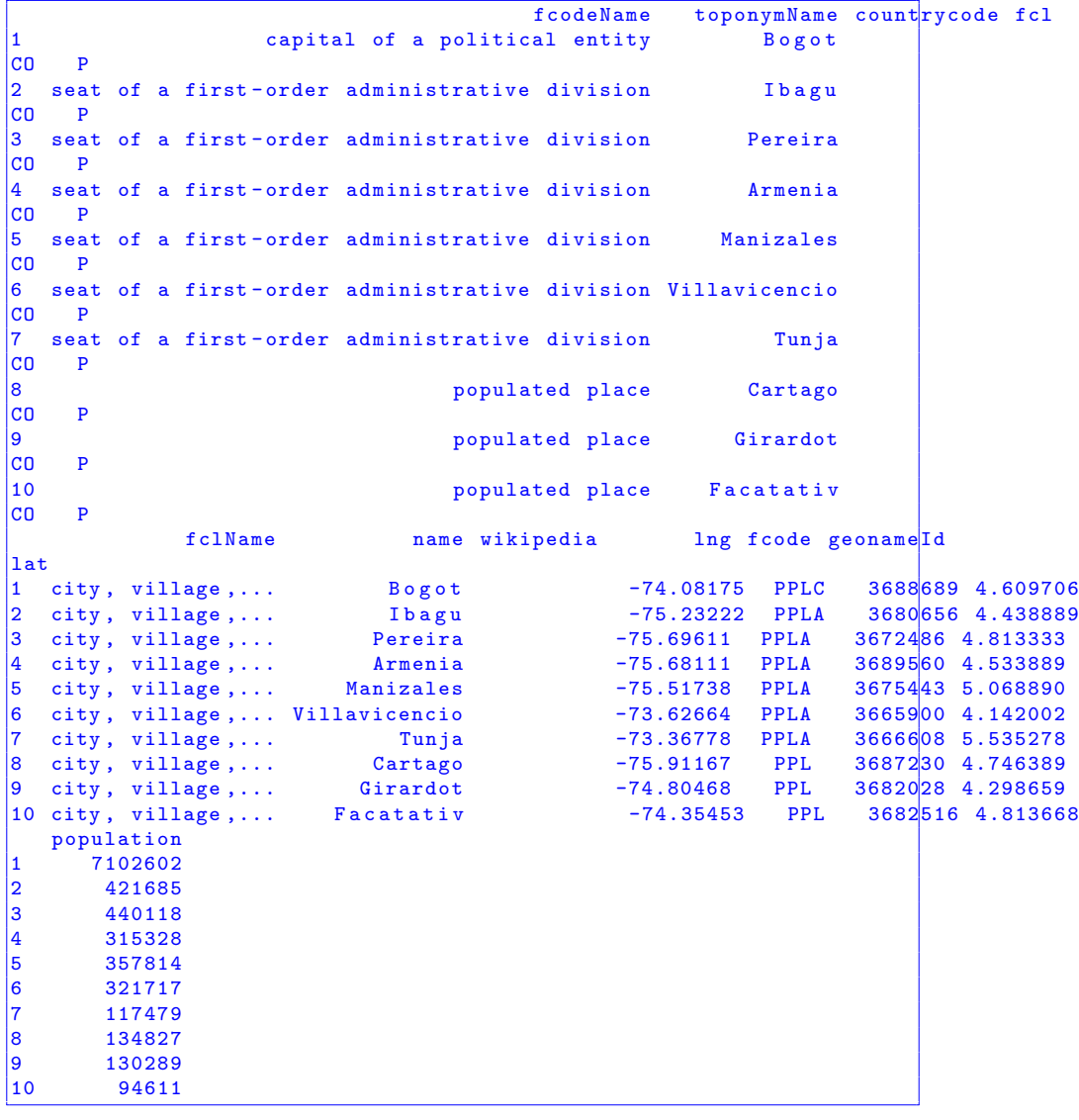

> mycities ← GNcities (north=6,south=3,east=−73,west=−76,lang="de") > m y ci ti e s

```
> # search using a precise location
> bog_alt \leftarrow GNsrtm3(lat=4.6, lng=-74.1)
>~{\rm bo}\, {\rm g}_{-} {\rm alt}
```

```
srtm3 lng lat
1 2566 -74.1 4.6
```
> # weather query

 $>$  bog\_weather  $\leftarrow$  GNweather (north=4.8, east=−73.8, south=4.4, west=−74.2)  $>$  bog\_weather

```
clouds weatherCondition<br>clouds n/a
1 scattered clouds
                                                              observation
1 SKBO 092200Z 28004KT 7000 VCSH SCT017 BKN080 14/12 A3022 RERA RMK/VCSH/NW/SE
  windDirection ICAO cloudsCode lng temperature dewPoint windSpeed
1 280 SKBO SCT -74.11667 14 12
|04\ranglehumidity stationName datetime lat
1 87 Bogota / Eldorado 2013 -08 -09 22:00:00 4.7
```
 $>$  # search by name

```
> bog \leftarrow GNsearch (q="bogota", maxRows=10)
\rm >~ \log
```
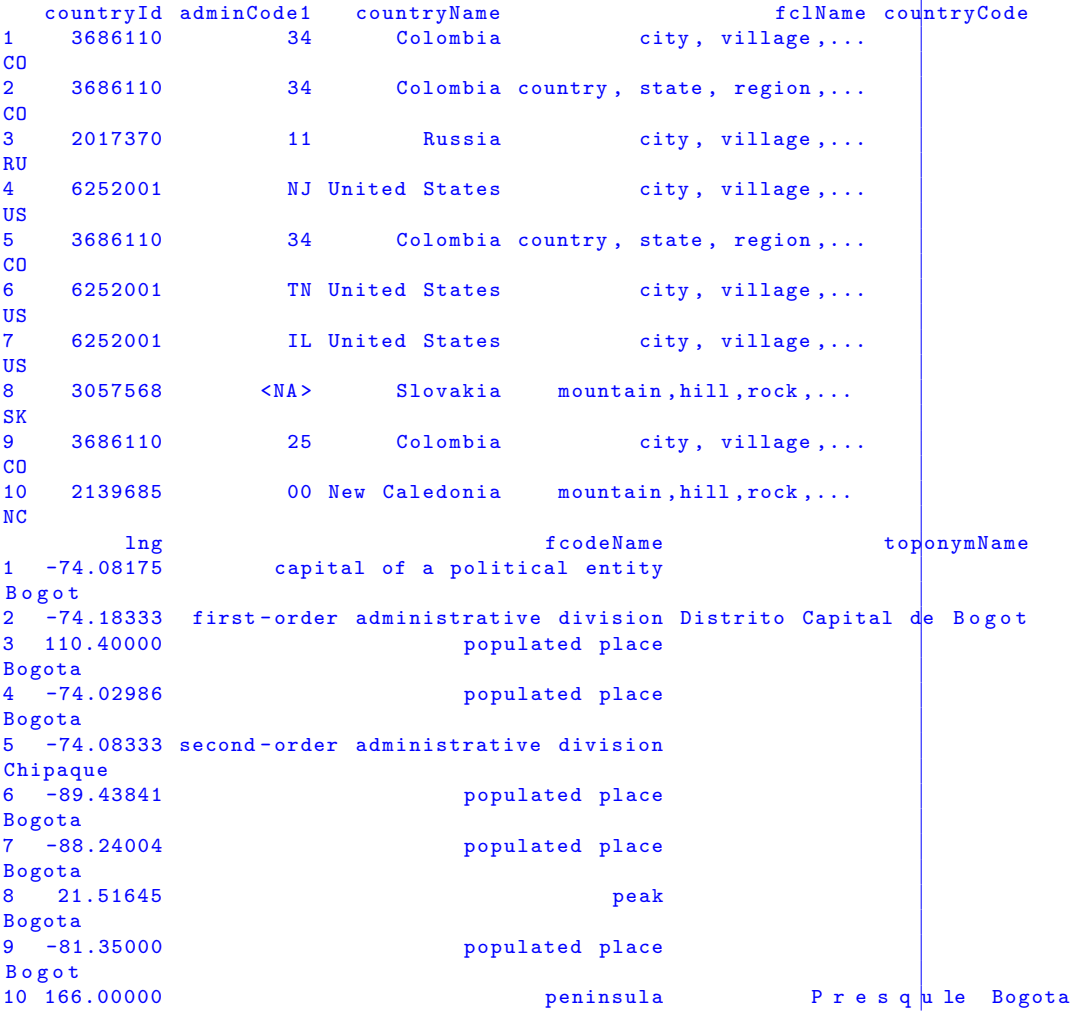

```
fcl name fcode geonameId lat<br>P 3688689 4.60970
1 P Bogota D.C. ADM1 3688689 4.609706<br>
2 A Bogota D.C. ADM1 3688685 4.250000<br>
3 P Bogota PPL 2026556 51.650000<br>
4 P Bogota PPL 5095808 40.876211<br>
5 A Chipaque ADM2 3686533 4.500000<br>
6 P Bogota PPL 4050494 36.163958
      A Bogota D.C.
      3 P Bogota PPL 2026556 51.650000
                       Bogota
      A Chipaque ADM2 3686533 4.500000
6 P Bogota PPL 4050494 36.163958
7 P     Bogota PPL 4828343 38.918378<br>8 T    Bogota PK 7732440 48.701030<br>9 P    Bogot PPL 3688687 13.33333
      1 Bogota PK 7732440 48.701030<br>P Bogot PPL 3688687 13.33333
9 P B o g o t PPL 3688687 13.333333
         Presqule Bogota
                                                               adminName1 population<br>Rogota D.C. 7102602
1 Bogota D.C.
                                                              Bogota D.C. 68401 16
                                                                Buryatiya
0
                                                              New Jersey 8187
                                                              5 Bogota D.C.
0
                                                                Tennessee
0
                                                                  7 Illinois
0
8
0
   Archipi lago de San Andr s, Providencia y Santa Catalina
\overline{\mathsf{I}}|100
```
You may think GeoNames output is quite messy for a real world application. However, making your effort you could extract useful data from such output. Anyway, it seems much more interesting to access WPS WorldGrids from R. You have to install the *GISF* package using instructions available at [http:](http://worldgrids.org) [//worldgrids.org](http://worldgrids.org).

The first step is to connecting to the WPS server and to get a list of available services. Then, to defining a raster layer as an object of class WPS. In the following code, such a layer is a bioclimatic layer –Annual Precipitation–

```
> library (GSIF)
\geq> \text{URI} = "http://wps.worldgrids.org/pywps.cgi"> server \leftarrow list (URI=URI, request="execute", version="version=1.0.0",
+ service.name="service=wps", identifier="identifier=sampler_local1pt_nogml")
> biocl12.wps \leftarrow new("WPS", server=server, inRastername="biocl12")
> str (biocl12.wps)
Formal class 'WPS' [package "GSIF"] with 2 slots<br>..@ server :List of 5
  \ldots 0 server<br>\ldots .$ URI
                        : chr "http://wps.worldgrids.org/pywps.cgi"
  ....$ request : chr "execute
  .. .. $ version : chr " version =1.0.0"
  .. .. $ service . name : chr " service = wps "
  .. .. $ identifier : chr " identifier = sampler_local1pt_nogml "
  .. @ inRastername : chr " biocl12 "
```
Once a WorldGrids raster layer has been defined as WPS-class object, it can be manipulated as any other spatial grid-type object, available for example via the sp package. To find out what is available via this WPS, you can fetch the processes and required arguments by using:

 $>$  prl  $\leftarrow$  get Process (biocl 12. wps)  $>$  prl [7]

```
overlay TIFF and report statistics
                           " overlay "
```
To fetch values of a WPS raster layer at some point locations we can use the standard over method, previously "overlay", available via the sp package that is in the GSIF package extended to WPS-type objects. We first need to define the points of interest (must be projected in geographical coordinates with the WGS84 ellipsoid/datum). Then, these points can be overlaid over the WPS object created previously. Surprisingly, the *over* method does not return a vector with raster layer values at every location, it outputs a single value (the first one). This means that,in order to get the intended output, users need to looping through the spatial points and overlaying one point at a time.

```
> library (sp)
> p1 \leftarrow data.frame (lon=c (-73, -74.5, -72.3, -76.6), lat=c (7,4.5, 11.3, 5.7),
+ c i t y=c ( "BUCARAMANGA" , "BOGOTA" , "MAICAO" , "QUIBDO" ) )
> coordinates (p1) ← ~lon+lat
> proj4string (p1) \leftarrow CRS("+proj=longlat +datum=WGS84")
> # looping through the points
> names=c ( "BUCARAMANGA" , "BOGOTA" , "MAICAO" , "QUIBDO")
> for (i in names)
+ {
+ p2 \leftarrow \text{subset}(p1, \text{city=}i)+ precip \leftarrow over (biocl12.wps, p2)
+ print (precip)
+ }
[1] "1442"
[1] "1371"
[1] "765"
[1] "7480"
```
An advantage of using WPS services is that there is no need to download complete grids. Instead, users can subset grids using a bounding box. The following code allows users to extract (and save a TIFF) with a specified extend from one file from the worldgrids repository:

```
> library (raster)
> library (rasterVis)
> #bounding box should be in format LonMin, LatMin, LonMax, LatMax:
> biocl12 \leftarrow subset (biocl12.wps, bbox=matrix (c(-76,4,-72,8), nrow=2))
biocl12_ -76 _4_ -72 _8 . tif has GDAL driver GTiff
and has 80 rows and 80 columns
```
 $>$  str (biocl12)

```
Formal class 'SpatialGridDataFrame ' [ package " sp "] with 4 slots
  .. @ data : 'data.frame': 6400 obs. of 1 variable:
 .. ..$ biocl12: int [1:6400] 0 0 0 0 0 0 0 0 0 0 ...
 .. @ grid : Formal class 'GridTopology' [package "sp"] with 3 slots
 .. .. .. @ cellcentre.offset: Named num [1:2] -75.97 4.03
 .. .. .. .. - attr(*) "names")= chr [1:2] "x" "y"<br>.. .. ..@ cellsize : num [1:2] 0.05 0.05
 \ldots \ldots 0 cellsize
 .. .. .. @ cells.dim : int [1:2] 80 80
  .. @ bbox : num [1:2, 1:2] -76 4 -72 8
  \ldots \ldots - attr(*) "dimnames")=List of 2
 .. .. .. $ : chr [1:2] "x" "y"
 .. .. .. \$ : chr [1:2] "min" "max"
 .. @ proj4string: Formal class 'CRS' [package "sp"] with 1 slots
 .. .. .. @ projargs : chr "+ proj = longlat + datum = WGS84 + ellps = WGS84 + towgs84 =0 ,0 ,0"
```

```
> bi 012 \leftarrow \text{raster} (\text{bi} o 112)> bio12
```

```
class : RasterLayer
dimensions : 80, 80, 6400 (nrow, ncol, ncell)
resolution : 0.05, 0.05 (x, y)extent : -76, -72, 4, 8 (xmin, xmax, ymin, ymax)
coord . ref . : + proj = longlat + datum = WGS84 + ellps = WGS84 + towgs84 =0 ,0 ,0
data source : in memory
names : biocl12
\sqrt{v}alues : 0, 5618 (min, max)
```

```
> plot (bio12, main="Annual Precipitation")
> x \leftarrow coordinates (pl) [, 1]
> y \leftarrow coordinates ( p1) [ , 2]> plot (p1, add=TRUE)
> text (x, y, labels = names, cex= 0.7, pos=3, col = "red")
```
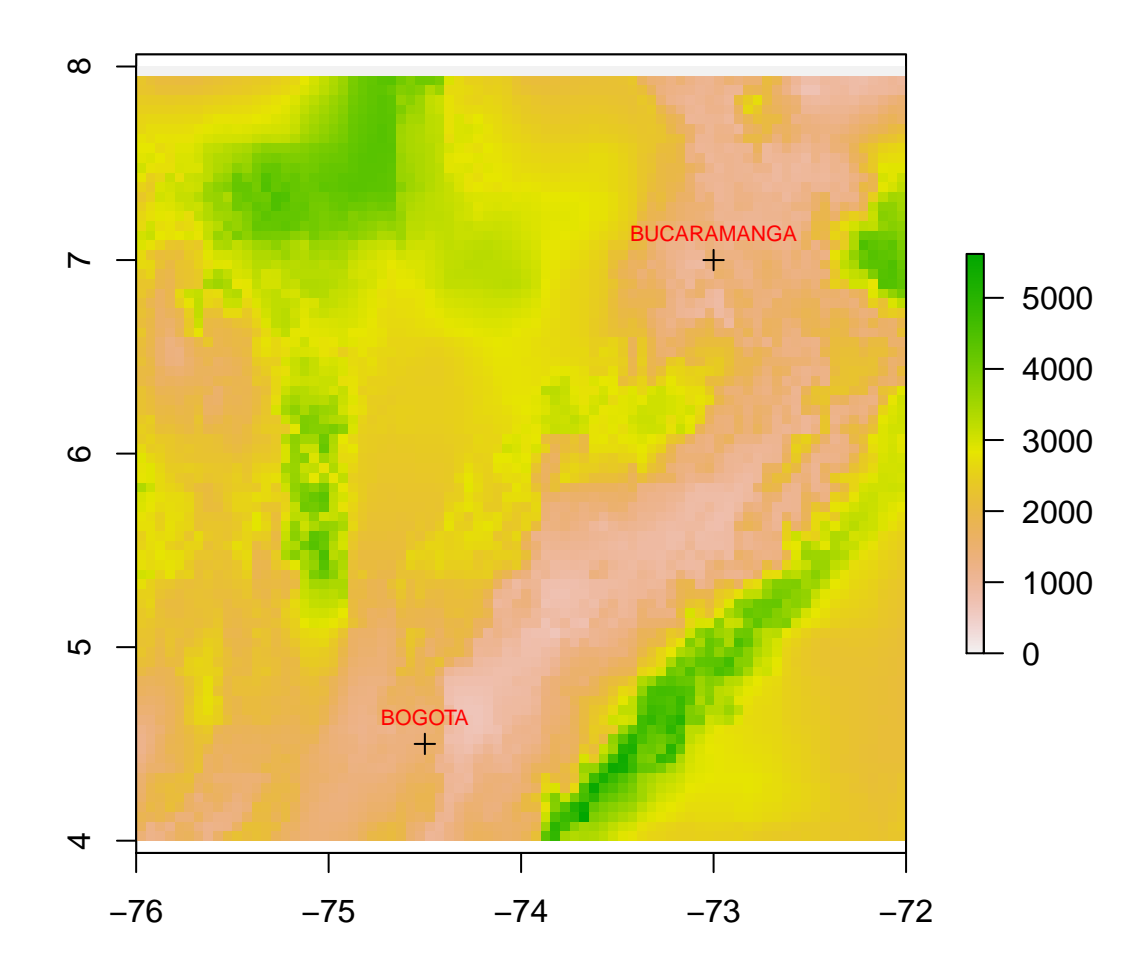

# **Annual Precipitation**

Let's try downloading (and plotting) MERIS-based land cover data:

```
> #
> landcover.wps \leftarrow new("WPS", server=server, inRastername="glcesa3a")
> str (landcover.wps)
```

```
Formal class 'WPS ' [ package " GSIF "] with 2 slots
  .. @ server : List of 5
     ..$ URI : chr "http://wps.worldgrids.org/pywps.cgi"
     ..$ request : chr "execute"
     ..$ version : chr "version=1.0.0"
     ..$ service.name: chr "service=wps"
```

```
.. .. $ identifier : chr " identifier = sampler_local1pt_nogml "
  .. @ inRastername : chr " glcesa3a "
> prl \leftarrow getProcess (landcover.wps)
> prl [7]
overlay TIFF and report statistics
                            " overlay "
> library (raster)
```

```
> library (rasterVis)
> #bounding box should be in format LonMin, LatMin, LonMax, LatMax:
> 1c \leftarrow subset (landcover.wps, bbox=matrix (c(-76, 4, -72, 8), nrow=2))
```

```
glcesa3a_ -76 _4_ -72 _8 . tif has GDAL driver GTiff
and has 480 rows and 480 columns
```
 $>$  str(lc)

```
Formal class 'SpatialGridDataFrame ' [ package " sp "] with 4 slots
   .. @ data :' data . frame ': 230400 obs . of 1 variable :
  .. .. $ glcesa3a: int [1:230400] 0 0 0 0 0 0 0 0 0 0 ...<br>..@ grid : Formal class 'GridTopology' [package "s
                     \therefore Formal class 'GridTopology' [package "sp"] with 3 slots
  .. .. .. @ cellcentre . offset : Named num [1:2] -76 4
  .. .. .. .. - attr(*) "names")= chr [1:2] "x" "y"<br>.. .. .. @ cellsize : num [1:2] 0.00833 0
                                       \therefore num [1:2] 0.00833 0.00833<br>\therefore int [1:2] 480 480
  \dots \dots \cdot \cdot \mathbb{Q} cells. dim \therefore 0 bbox \cdot : num
                     \therefore num [1:2, 1:2] -76 3.99 -72 7.99
  .. \ldots attr(*, "dimnames")=List of 2
  .. .. .. $ : chr [1:2] "x" "y"
  .. .. .. $ : chr [1:2] "min" "max"
   .. @ proj4string : Formal class 'CRS ' [ package " sp "] with 1 slots
  .. .. .. @ projargs : chr "+ proj = longlat + datum = WGS84 + ellps = WGS84 + towgs84 =0 ,0 ,0"
```

```
> #
> # plotting using rasterVis
> rlc \leftarrow raster (lc)
> rlc \leftarrow ratify (rlc)
> \text{rat} \leftarrow \text{levels}(\text{rlc})\left[\left[\begin{smallmatrix}1\end{smallmatrix}\right]\right]> # be careful, this text needs validation
> rat \lceil "txt" \rceil \leftarrow c("no_data", "crop", "mosaic_crop", "mosaic_veg",
+ "forest1", "forest2", "shrubs1","shrubs2","grassland", "sparse_veg",
+ "flood", "water1", "urban", "bare_soil", "water2","snow")
> levels (rlc) \leftarrow rat
> myPal \leftarrow c( 'lightblue', terrain.colors (16))
> levelplot (rlc, col. regions=myPal)
> #
```
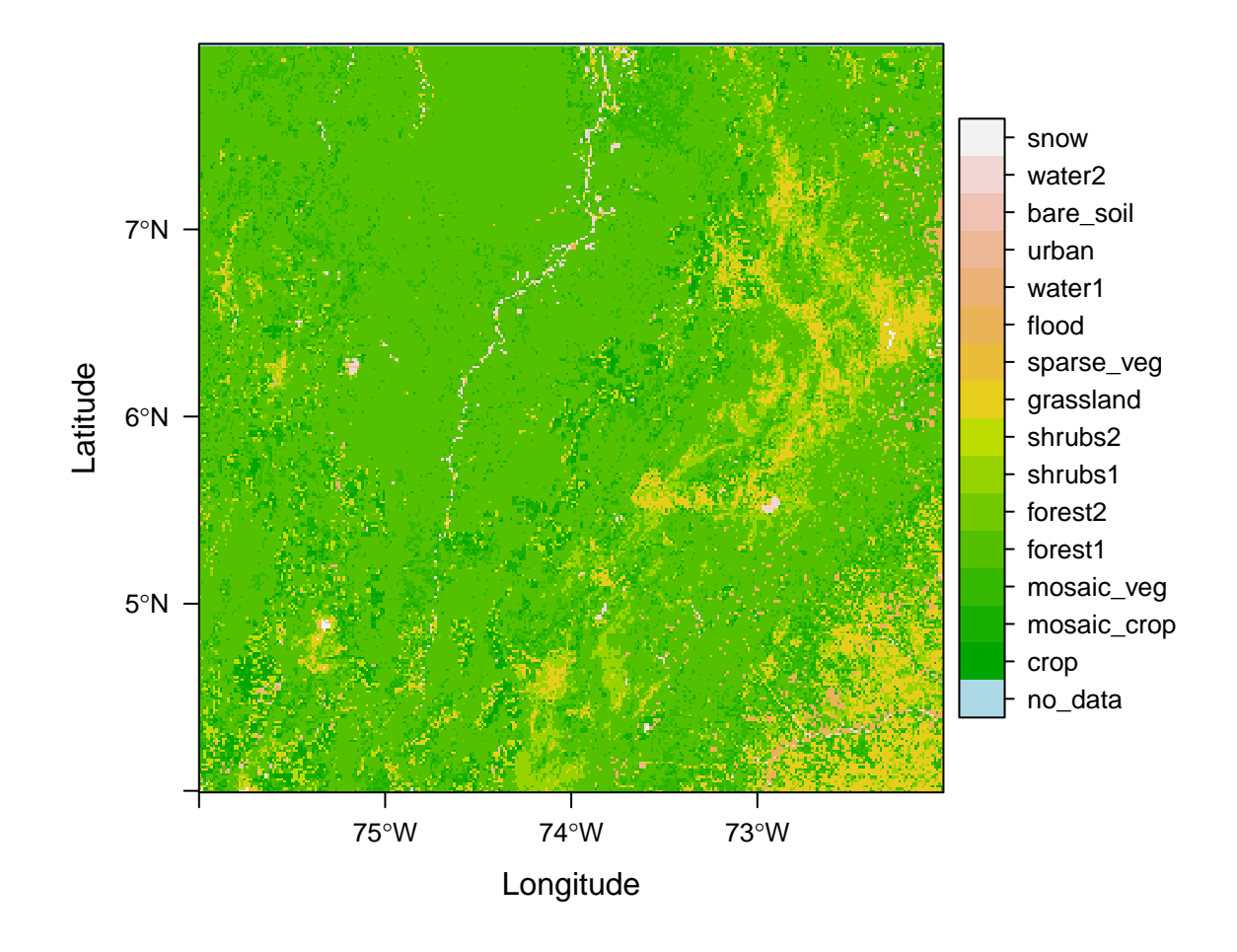

Detailed information on GSIF functionalities can be found at: [http://](http://gsif.r-forge.r-project.org/00Index.html) [gsif.r-forge.r-project.org/00Index.html](http://gsif.r-forge.r-project.org/00Index.html)

# 6 Basic analysis of spatial data sets

Let's say that you think GSIF data (or another website providing global spatial data sets) are too coarse to be good enough for your own purposes. In such a case, it may be that you have several shapefiles covering your country. You can download, for example, a shapefile of Colombia's municipalities from this link:

#### <http://db.tt/AXhS1Lz2>.

Assuming that you have downloaded and extracted that shapefile on subdirectory MunWGS84, follow these instructions to read data, make attribute and location based selection, and plot the result:

```
>library (rgdal)
> dsn \leftarrow "./MunWGS84"
> mun \leftarrow readOGR(dsn, layer="MpiosWGS84")
```

```
OGR data source with driver: ESRI Shapefile
Source : "./ MunWGS84 ", layer : " MpiosWGS84 "
with 1126 features and 5 fields
Feature type: wkbPolygon with 2 dimensions
```
 $>$  #  $>$  class (mun)

```
[1] " SpatialPolygonsDataFrame "
attr ( ," package ")
|1] "sp"
```

```
> # bounding box
> box1 \leftarrow bbox (mun)
> # to view attribute table --first 5 records--
> mun@data [1:5,]
```
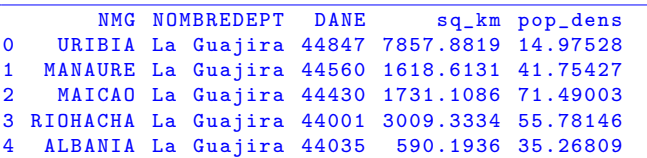

```
> # to select municipalities inside a department
> guajira \leftarrow subset (mun, NOMBREDEPT=="La Guajira")
> # to view selected data
> guajira@data
```

```
NMG NOMBREDEPT DANE sq_km pop_dens
0 URIBIA La Guajira 44847 7857.8819 14.97528
1 10 MANAURE La Guajira 44560 1618.6131 41.75427<br>2 MAICAO La Guajira 44430 1731.1086 71.49003<br>3 RIOHACHA La Guajira 44001 3009.3334 55.78146
                2 MAICAO La Guajira 44430 1731.1086 71.49003
              3 RIOHACHA La Guajira 44001 3009.3334 55.78146
4 ALBANIA La Guajira 44035 590.1936 35.26809
6 DIBULLA La Guajira 44090 1799.5368 12.11312
7 HATO \\ NUEVO La Guajira 44378 215.8112 75.91357
8 BARRANCAS La Guajira 44078 941.5915 27.96223
               13 FONSECA La Guajira 44279 658.4152 40.75088
14 D I S T R A C C I N La Guajira 44098 218.7932 54.67263
15 SAN JUAN \\ DEL CESAR La Guajira 44650 1444.4310 23.29914
            EL \NMOLINO La Guajira 44110
42 VILLANUEVA La Guajira 44874 284.6481 82.69157
               47 URUMITA La Guajira 44855 301.1741 44.32321
51 LA JAGUA \\ DEL PILAR La Guajira 44420 222.4435 12.23232
```

```
> # to make a selection based on attributes
> h_{\text{-pop}} \leftarrow \text{subset}(\text{guajira}, \text{pop-dens} > 70)> h_pop@data
            NMG NOMBREDEPT DANE sq_km pop_dens
2 MAICAO La Guajira 44430 1731.1086 71.49003
7 HATO \\NUEVO La Guajira 44378
42 VILLANUEVA La Guajira 44874 284.6481 82.69157
> # to make a selection based on location
> # first, let's create a clipping polygon
> library (raster)
> cpoly \leftarrow as (extent (-73.5, -73,7,7.5), "SpatialPolygons")
> proj4string (cpoly) \leftarrow CRS(proj4string (mun))
> library (rgeos)
> # rgeos is a wrapper for the GEOS library
> selected \leftarrow gIntersection (mun, cpoly, byid=TRUE)
> bbox (selected)
    min max
x -73.5 -73.0
```

```
y = 7.0 7.5
```

```
> plot (selected, col="khaki", bg="azure2")> x \leftarrow coordinates (mun) [,1]
> y \leftarrow coordinates (mun) [, 2]
> #plot (mun, add=TRUE)
> names \leftarrowmun [ [ "NMG" ] ]
> text(x, y, labels = names, cex= 0.7, pos=3, col = "red")
```
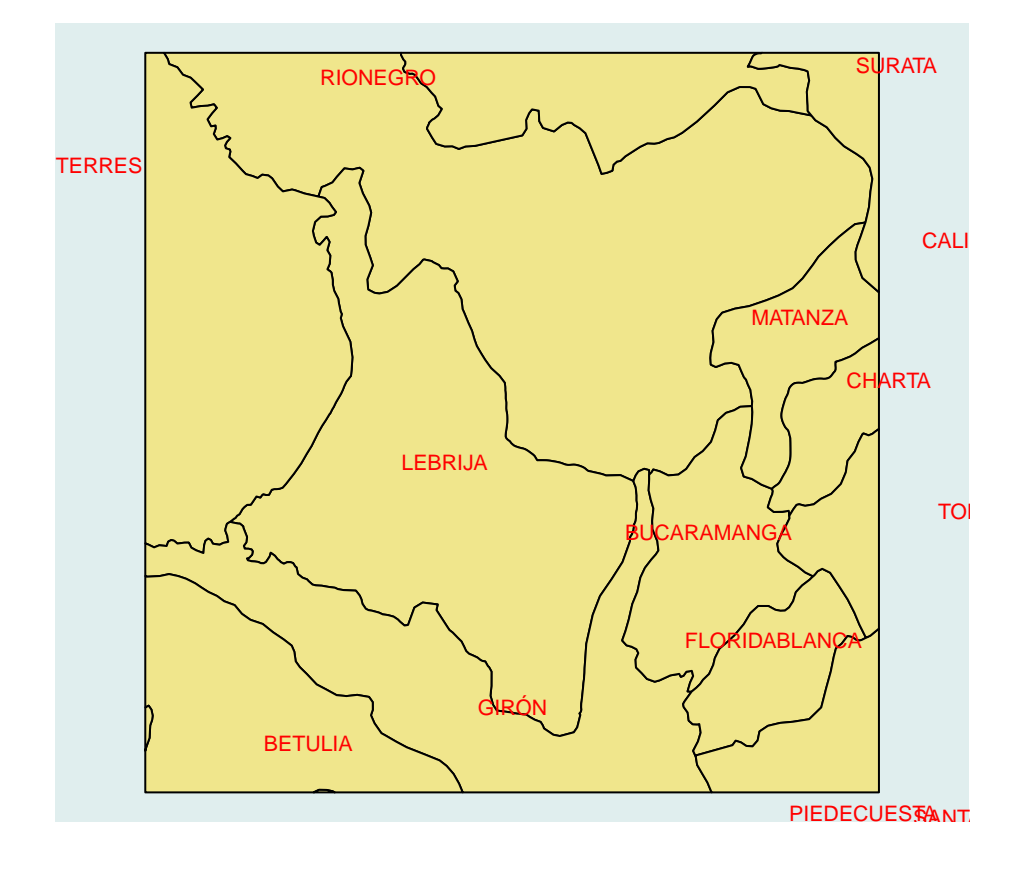

In case users do not like to use locally stored data, administrative areas of any country can be downloaded from internet. Let's download spatial data corresponding to departments of Colombia. Then, let's find which departments neighbor La Guajira and plot them:

```
> # get administrative units at level 1 -
> con ← url("http://www.r-gis.org/rgis/data/adm/COL_adm1.RData")
> print (load (con))
```

```
[1] "gadm"
```
 $>$  class (gadm)

```
[1] " SpatialPolygonsDataFrame "
attr ( ," package ")
[1] "sp"
```

```
> # note gadm is of class SpatialPolygonsDataFrame
> names ( gadm )
```

```
[1] " ID_0 " " ISO " " NAME_0 " " ID_1 " " NAME_1 "
[6] "VARNAME_1" "NL_NAME_1" "HASC_1" "CC_1" "TYPE_1" |<br>[11] "ENGTYPE_1" "VALIDFR_1" "VALIDTO_1" "REMARKS_1" "Shape_Leng"
[11] "ENGTYPE_1" "VALIDFR_1" "VALIDTO_1" "REMARKS_1"
[16] "Shape_Area"
```

```
> #
> row.names (gadm) = as.character (gadm [["NAME_1"]])
> \, \#> col \leftarrow gUnionCascaded(gadm)> #
> guaj_i \leftarrow which(gadm [["NAME_1"]] ="La Guajira")
> # guaj_i \leftarrow which (gadm\$NAME_1" =="La Guajira"
> guaj_neighbors \leftarrow gIntersects (gadm [guaj_i,], gadm, byid=TRUE)
> which (guaj_neighbors)
```
[1] 11 18 19

```
> neighbors \leftarrow gIntersects (gadm, byid=TRUE)
> #
> plot (col)
> plot (gadm [which (guaj_neighbors), ], add=T, col="lightgrey")
> plot (gBoundary (gadm [guaj_i,]), add=T, col='red ',lwd=2)
```
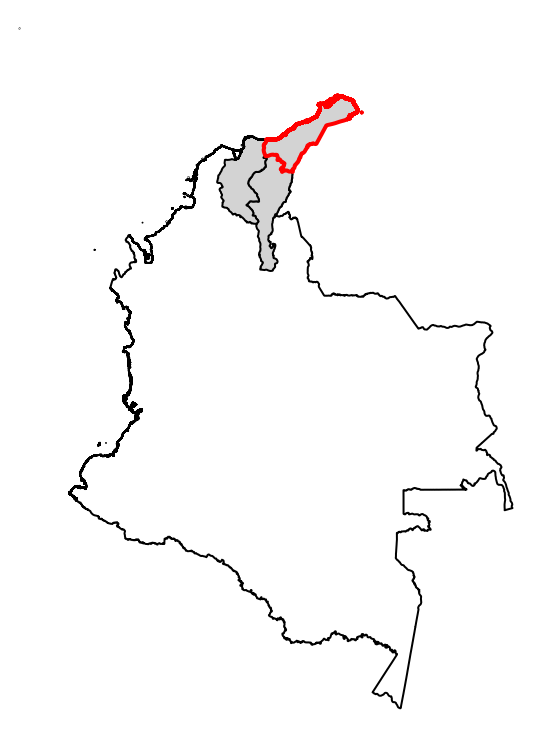

Now, let's extract a raster of precipitation for the whole country:

```
> library (rgdal)
> # get administrative units at level 2
> con ← url("http://www.r-gis.org/rgis/data/adm/COL_adm2.RData")
> print (load (con))
```

```
[1] "gadm"
```

```
> polys \leftarrow SpatialPolygons (gadm@polygons)
> proj4string (polys) \leftarrow proj4string (gadm)
> #
```

```
> library (raster)
> library (raster Vis)
> # bounding box should be in format LonMin, LatMin, LonMax, LatMax:
> \text{colbox} = \text{matrix}(\text{c}(-79.03, -4.22, -66.85, 12.46), \text{now}=2)> biocl12 \leftarrow subset (biocl12.wps, bbox=colbox)
```

```
biocl12_ -79.03 _ -4.22 _ -66.85 _12 . tif has GDAL driver GTiff
and has 334 rows and 244 columns
```
 $> str (bioc112)$ 

```
Formal class 'SpatialGridDataFrame' [package "sp"] with 4 slots<br>..@ data : 'data.frame': 81496 obs. of 1 variable:
                     : 'data.frame': 81496 obs. of 1 variable:
  .. .. $ biocl12: int [1:81496] 0 0 0 0 0 0 0 0 0 0 ...
   .. @ grid : Formal class 'GridTopology' [package "sp"] with 3 slots
   .. .. .. @ cellcentre.offset: Named num [1:2] -79.02 -4.22
  .. .. .. .. - attr(*) "names")= chr [1:2] "x" "y"<br>.. .. ..@ cellsize : num [1:2] 0.05 0.05
                                   : num [1:2] 0.05 0.05<br>: int [1:2] 244 334
  \dots \dots \circ cells. dim \dots bbox \vdots num
                     .. num [1:2, 1:2] -79.05 -4.25 -66.85 12.45
  \ldots \ldots - attr(*, "dimnames")=List of 2
  .. .. .. $ : chr [1:2] "x" "y"
   .. .. .. $ : chr [1:2] "min" "max"
   .. @ proj4string : Formal class 'CRS ' [ package " sp "] with 1 slots
   .. .. .. @ projargs : chr "+ proj = longlat + datum = WGS84 + ellps = WGS84 + towgs84 =0 ,0 ,0"
```

```
> bi 012 \leftarrow \text{raster}(\text{bi} \text{o} \text{c} 112)> bio12
```

```
class : RasterLayer
dimensions : 334, 244, 81496 (nrow, ncol, ncell)
resolution : 0.05, 0.05 (x, y)extent : -79.05, -66.85, -4.25, 12.45 (xmin, xmax, ymin, ymax)
coord . ref . : + proj = longlat + datum = WGS84 + ellps = WGS84 + towgs84 =0 ,0 ,0
data source : in memory
names : biocl12
\sqrt{v}alues : 0, 55537 (min, max)
```

```
> plot (bio12, main="Annual Precipitation")
> plot(polys, ADD=TRUE)
```
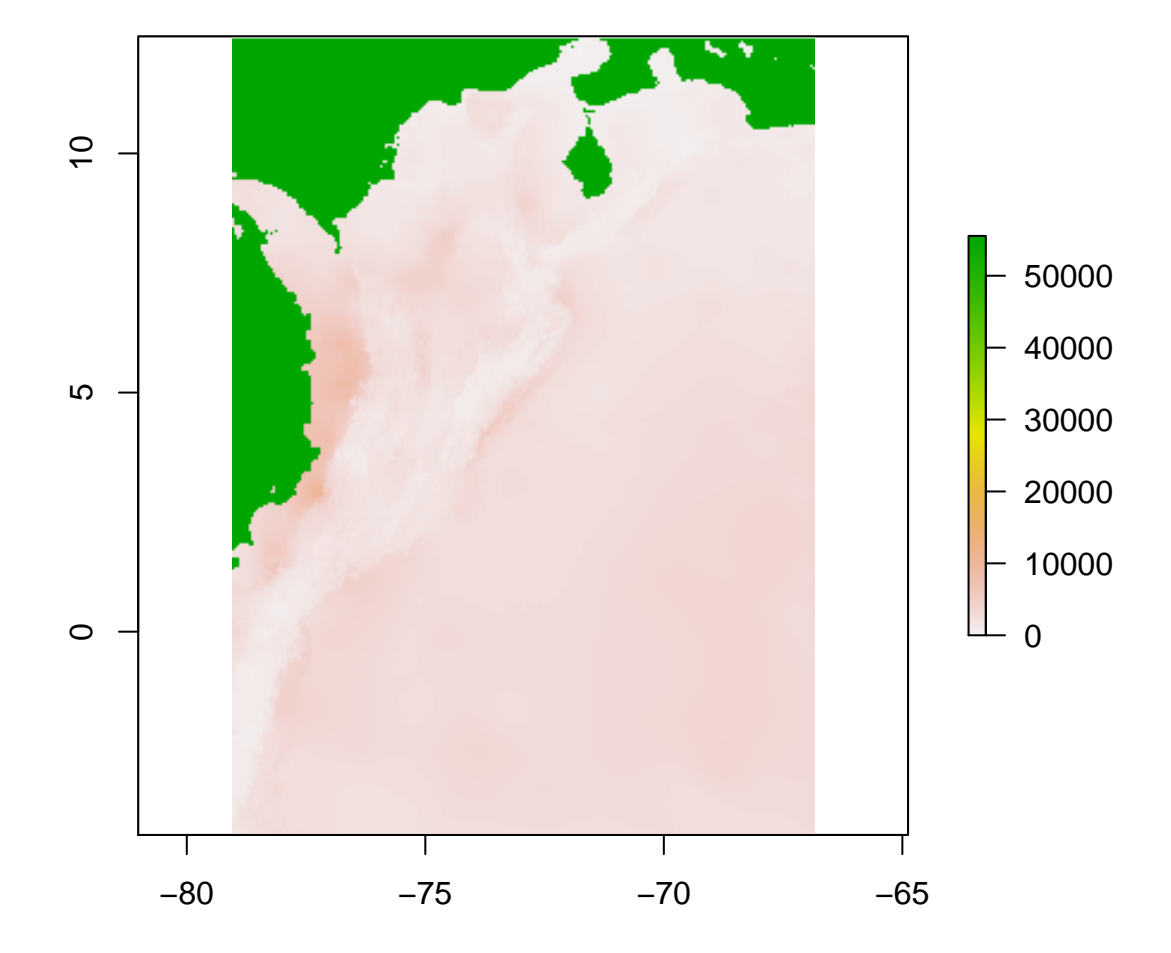

# **Annual Precipitation**

Now, let's do some kind of spatial aggregation:

```
> # extraction of precipitation values for each municipality cell
> # it may take some time for the whole country!
> #mprec \leftarrow extract (bio12, polys, small = TRUE)
> # mean value of precipitation at each municipality
> #mean_precip \leftarrow sapply (mprec, function (x) apply (x, 2, \text{mean}, n a \cdot r m = T)> # it is better to try it using a spatial subset
> stder \leftarrow subset(gadm, NAME_1=="Santander")
> \text{polys2} \leftarrow \text{SpatialPolygons}(\text{stder@polygons})> proj4string (polys2) \leftarrow proj4string (stder)
> #
```

```
> mprec1 \leftarrow extract (bio12, polys2, weights=TRUE, fun=mean)
> mprec1
[1] 1359.292 2717.818 2604.169 2125.338 2835.426 2509.534 1246.449 1210.046
[9] 2467.613 2699.215 1111.674 1424.840 2843.772 1944.982 1463.486 2503.375
[17] 1367.232 2797.830 1827.749 2565.221 1297.631 1522.481 1112.302 1543.673
[25] 1479.249 1086.187 1438.646 2612.751 1264.398 2505.767 2400.187 2703.758
[33] 1561.584 2801.219 2813.413 1885.413 1863.777 2449.027 2869.499 2725.565
[41] 1855.832 1564.180 1633.820 2628.862 1181.442 1816.785 2080.593 1721.984
[49] 1341.109 2992.755 2942.670 2506.878 2710.956 2105.805 2075.749 1222.455
[57] 2559.605 2879.797 2946.234 1780.032 1198.466 1402.423 1366.892 1359.750
[65] 2213.272 1533.079 2671.941 3028.781 1554.869 1870.643 2521.502 2507.322
[73] 1211.662 1945.372 1832.917 2877.854 2569.749 2155.783 2641.361 1480.647
[81] 2794.740 1885.452 1860.380 1413.031 1435.649 2180.756 1556.892
> stder [["prec"] \leftarrow mprec1
> rainy \leftarrow subset (stder, prec >2800)
> plot (rainy, col="khaki", bg="azure2")
> x \leftarrow coordinates (rainy \left( \begin{matrix} 0 & 0 \\ 0 & 1 \end{matrix} \right)> y \leftarrow coordinates (rainy)[,2]
```

```
> #plot (mun, add=TRUE)
> names \leftarrow rainy [[7]]
```
 $>$  text (x, y, labels = names, cex= 0.7, pos=3, col = "red")

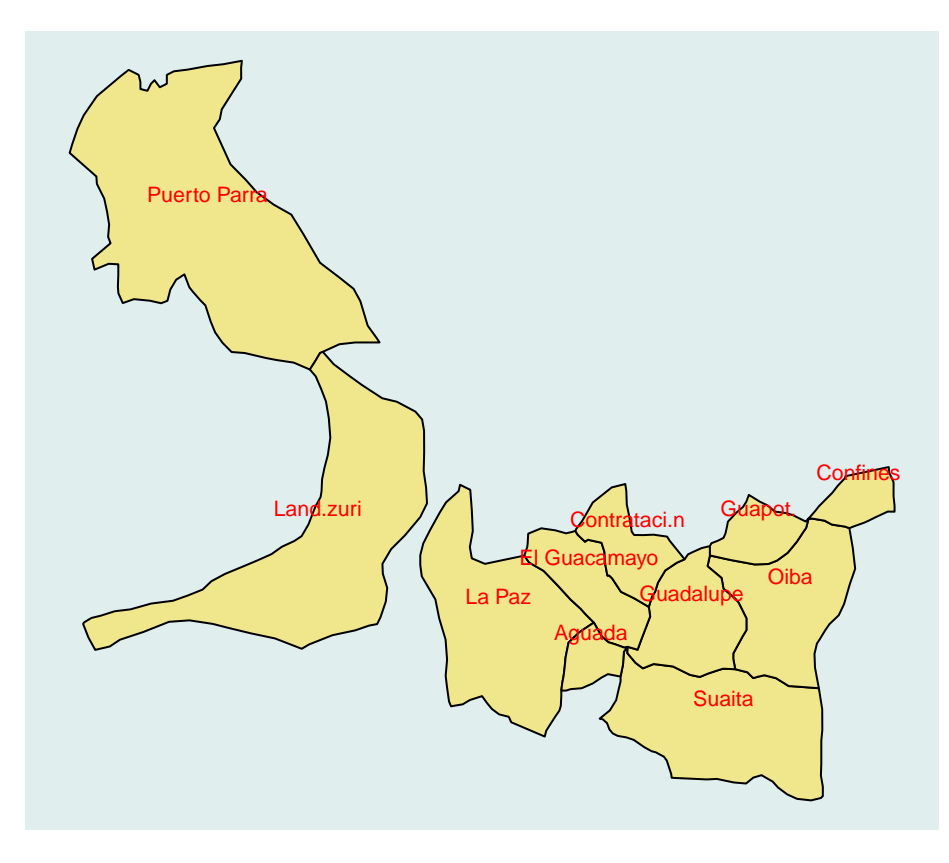

I am happy to have completed these exercises using Rgis functionalities. I hope you have replicated all of them without tears. I wish you are now eager to conduct your own GIS work with R. See you on the road!